# **Versionshinweise zu NetIQ Identity Manager Analyzer 4.7**

Februar 2018

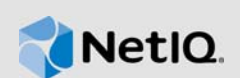

NetIQ Identity Manager Analyzer 4.7 enthält verschiedene Verbesserungen und Korrekturen früherer Fehler.

Viele der eingeführten Verbesserungen sind Umsetzungen von Vorschlägen unserer Kunden. Wir möchten uns auf diesem Wege bei Ihnen für Ihr wertvolles Feedback bedanken. Wir hoffen, Sie unterstützen uns weiterhin dabei, unsere Produkte optimal an Ihre Bedürfnisse anzupassen. Feedback können Sie in unseren [Identity Manager Community-Foren](https://forums.netiq.com/forumdisplay.php?f=19) auf unserer Community-Website posten, auf der Sie auch Produktbenachrichtigungen, Blogs und Produktbenutzergruppen finden.

Weitere Informationen über die Neuheiten in früheren Versionen finden Sie im Abschnitt "Frühere Versionen" auf der [Dokumentations-Website zu Identity Manager](https://www.netiq.com/documentation/identity-manager-47/).

Die Dokumentation für dieses Produkt und die aktuellen Versionshinweise finden Sie auf der NetIQ-Website auf einer Seite, für die keine Anmeldung erforderlich ist. Wenn Sie uns einen Verbesserungsvorschlag in Bezug auf die Dokumentation mitteilen möchten, nutzen Sie die Schaltfläche **comment on this topic** (Kommentar zum Thema abgeben), die unten auf jeder Seite der auf der [Identity Manager-Dokumentationswebsite](https://www.netiq.com/documentation/identity-manager-47/) veröffentlichten HTML-Version unserer Dokumentation verfügbar ist.

Dieses Produkt steht auf der Website der [Identity Manager-Produkte](https://dl.netiq.com/index.jsp) zum Herunterladen bereit.

- [Abschnitt 1, "Neue Funktionen", auf Seite 1](#page-0-0)
- [Abschnitt 2, "Systemanforderungen", auf Seite 2](#page-1-0)
- [Abschnitt 3, "Installation von Analyzer 4.7", auf Seite 2](#page-1-1)
- [Abschnitt 4, "Aufrüsten auf Analyzer 4.7", auf Seite 2](#page-1-2)
- [Abschnitt 5, "Bekannte Probleme", auf Seite 3](#page-2-0)
- **[Abschnitt 6, "Verwenden des Produktevaluierungsschlüssels", auf Seite 6](#page-5-0)**
- [Abschnitt 7, "Kontaktangaben", auf Seite 7](#page-6-0)
- [Abschnitt 8, "Rechtliche Hinweise", auf Seite 7](#page-6-1)

## <span id="page-0-0"></span>**1 Neue Funktionen**

Diese Version unterstützt erstmals Java 8 Update 162.

Weitere neue Funktionen wurden nicht eingeführt.

# <span id="page-1-0"></span>**2 Systemanforderungen**

Weitere Informationen zu den Voraussetzungen, den Computeranforderungen sowie zur Installation, Aufrüstung oder Migration finden Sie in den folgenden Ressourcen:

- "Planen der Installation von Analyzer" im *Einrichtungshandbuch zu NetIQ Identity Manager für Linux*
- "Planen der Installation von Analyzer" im *Einrichtungshandbuch zu NetIQ Identity Manager für Windows*

## <span id="page-1-1"></span>**3 Installation von Analyzer 4.7**

Nachdem Sie Identity Manager 4.7 käuflich erworben haben, melden Sie sich bei der [Identity](https://dl.netiq.com/index.jsp)  [Manager-Produkt](https://dl.netiq.com/index.jsp)-Website an und folgen Sie dem Link zum Herunterladen der Software. Folgende Dateien stehen zur Verfügung:

| <b>ISO</b>                                                                 | <b>Beschreibung</b>                                                                                                    |
|----------------------------------------------------------------------------|----------------------------------------------------------------------------------------------------|
| Identity_Manager_4.7_Linux.iso                                             | Enthält alle Identity Manager-Komponenten für Linux.                                                                                                    |
|                                                                            | Identity Manager Server (Identity Manager Engine,<br>Remote Loader, Fan-Out Agent, iManager Web<br>Administration), Identitätsanwendungen, Identity<br>Reporting, Designer und Analyzer |
| Identity_Manager_4.7_Windows.iso                                           | Enthält alle Identity Manager-Komponenten für<br>Windows.                                                                                                    |
|                                                                            | Identity Manager Server (Identity Manager Engine,<br>Remote Loader, Fan-Out Agent, iManager Web<br>Administration), Identitätsanwendungen, Identity<br>Reporting, Designer und Analyzer |
| Identity_Manager_4.7_Linux_Analy Enthält Analyzer für Linux<br>zer.tar.qz  |                                                                                                    |
| Identity_Manager_4.7_Windows_Ana Enthält Analyzer für Windows<br>lyzer.zip |                                                                                                    |

*Tabelle 1 Identity Manager-ISO-Imagedateien*

Informationen zum Herunterladen der Installationskits finden Sie auf der Website [NetIQ Downloads.](https://dl.netiq.com/index.jsp)

## <span id="page-1-2"></span>**4 Aufrüsten auf Analyzer 4.7**

Sie können von Analyzer 4.6 auf Analyzer 4.7 aufrüsten. Weitere Informationen zu den unterstützten Aufrüstungspfaden finden Sie unter Vorbereiten der Aufrüstung von Identity Manager im *Einrichtungshandbuch zu NetIQ Identity Manager für Linux* bzw. im *Einrichtungshandbuch zu NetIQ Identity Manager für Windows*.

# <span id="page-2-0"></span>**5 Bekannte Probleme**

NetIQ Corporation ist bestrebt, Produkte zu bieten, die hochwertige Lösungen für die Softwarebedürfnisse Ihres Unternehmens darstellen. Die nachfolgend beschriebenen Probleme werden zurzeit untersucht. Wenden Sie sich an den [Technischen Support](http://www.netiq.com/support) (http://www.netiq.com/ support), wenn Sie weitere Hilfe zu einem Problem benötigen.

- [Abschnitt 5.1, "Der SAP-Benutzertreiber benötigt zusätzliche Dateien", auf Seite 3](#page-2-1)
- [Abschnitt 5.2, "Der DB2-Treiber benötigt zusätzliche Bibliotheken", auf Seite 3](#page-2-2)
- [Abschnitt 5.3, "Vorsicht beim Ändern von Daten", auf Seite 3](#page-2-3)
- [Abschnitt 5.4, "Fehler beim Senden aktualisierter Daten an eine Anwendung", auf Seite 4](#page-3-0)
- [Abschnitt 5.5, "Beim Importieren werden von der Anwendung keine Daten angezeigt", auf](#page-3-1)  [Seite 4](#page-3-1)
- [Abschnitt 5.6, "Einige Zeichen verursachen Probleme bei der Musterfrequenzanalyse", auf](#page-3-2)  [Seite 4](#page-3-2)
- [Abschnitt 5.7, "Importieren der Verbindungen von Designer nicht möglich", auf Seite 5](#page-4-0)
- [Abschnitt 5.8, "In der Übereinstimmungsanalyse werden gelöschte Werte nicht](#page-4-1)  [ausgeschlossen", auf Seite 5](#page-4-1)
- [Abschnitt 5.9, "Import des Anwendungsschemas schlägt fehl", auf Seite 5](#page-4-2)
- [Abschnitt 5.10, "Für die Übereinstimmung wird bei Verwendung von HSQL zwischen Groß- und](#page-5-1)  [Kleinschreibung unterschieden", auf Seite 6](#page-5-1)

### <span id="page-2-1"></span>**5.1 Der SAP-Benutzertreiber benötigt zusätzliche Dateien**

Wenn Sie den SAP-Benutzertreiber verwenden möchten, müssen Sie die Bibliothek sapjco. jar in Analyzer und librfc32.dll sowie sapjcorfc.dll im Windows-Ordner %systemroot% (in der Regel C:\windows\system32) installieren.

Starten Sie Analyzer nach der Installation dieser Dateien neu.

### <span id="page-2-2"></span>**5.2 Der DB2-Treiber benötigt zusätzliche Bibliotheken**

Der Analyzer DB2-Treiber benötigt die folgenden beiden Bibliotheken, um ordnungsgemäß zu funktionieren. Sie können diese Bibliotheken von [IBM](http://www.ibm.com/developerworks/) (http://www.ibm.com/developerworks/) herunterladen.

- db2java.zip
- db2jcc.jar

## <span id="page-2-3"></span>**5.3 Vorsicht beim Ändern von Daten**

**Problem:** Analyzer hindert Benutzer nicht daran, Daten in einer Datengruppe zu ändern. Wenn ein Benutzer mit den entsprechenden Rechten auf die Ursprungsanwendung einen Wert ändert, beispielsweise eine GUID oder einen DN, ermittelt Analyzer nicht, ob die Änderung beim Speichern in der Ursprungsanwendung ein Problem verursachen könnte.

**Behelfslösung:** Benutzer sollten daher beim Ändern von Daten und Senden dieser Änderungen an die Ursprungsanwendung sehr sorgfältig sein, damit in der Ursprungsanwendung keine unbeabsichtigten Probleme auftreten.

### <span id="page-3-0"></span>**5.4 Fehler beim Senden aktualisierter Daten an eine Anwendung**

**Problem:** Beim Versuch, aktualisierte Daten an die Ursprungsanwendung des Datenbrowsers von Analyzer zu senden (durch Klicken auf **Save to Application**), erhalten Sie möglicherweise einen Fehler, der angibt, dass beim Aktualisierungsvorgang ein Problem aufgetreten ist. Allerdings wird im Datenbrowser in der Datentabelle angegeben, dass die Aktualisierungen erfolgreich durchgeführt wurden.

**Behelfslösung:** Falls dies der Fall ist, wurden die Datenaktualisierungen möglicherweise nicht erfolgreich durchgeführt. Importieren Sie die Daten aus der Ursprungsanwendung neu, um sicherzustellen, dass Sie den wahren Status der Daten kennen, bevor Sie weitere Änderungen an den Daten vornehmen.

Probleme beim Aktualisierungsvorgang treten in erster Linie dann auf, wenn ein Wert zu einem Attribut mit mehreren Werten hinzugefügt wird.

### <span id="page-3-1"></span>**5.5 Beim Importieren werden von der Anwendung keine Daten angezeigt**

Die folgenden Probleme können dazu führen, dass Analyzer in der Datenbrowseransicht keine Inhalte der Datengruppen anzeigt:

- [Abschnitt 5.5.1, "Als Spaltenname wurde ein reserviertes SQL-Wort verwendet", auf Seite 4](#page-3-3)
- [Abschnitt 5.5.2, "Abonnent ist für die ausgewählte Verbindung deaktiviert", auf Seite 4](#page-3-4)

#### <span id="page-3-3"></span>**5.5.1 Als Spaltenname wurde ein reserviertes SQL-Wort verwendet**

Analyzer unterstützt keine reservierten SQL-Wörter als Spaltennamen für Datengruppen (z. B. "group" oder "select"). Wenn es sich bei einem Spaltennamen um ein reserviertes SQL-Wort handelt, werden in der Datenbrowseransicht keine Daten angezeigt. Sie können dies verhindern, indem Sie die Spalte (Attribut), die als Name ein reserviertes Wort hat, aus der Datengruppe ausschließen.

#### <span id="page-3-4"></span>**5.5.2 Abonnent ist für die ausgewählte Verbindung deaktiviert**

**Problem:** Der Abonnentenkanal von Analyzer ist standardmäßig aktiviert, damit Sie Datengruppenabfragen ausführen können. Wenn allerdings ein Verbindungsprofil von Designer aus mit deaktiviertem Abonnentenkanal synchronisiert wurde, bleibt es für Analyzer deaktiviert. Wenn Ihre Datengruppen über keine Daten verfügen, bestätigen Sie, dass der Abonnentenkanal des Verbindungsprofils in Analyzer aktiviert ist.

**Behelfslösung:** Klicken Sie dazu mit der rechten Maustaste auf das gewünschte Verbindungsprofil und wählen Sie anschließend **Properties**. Wählen Sie in den Verbindungsprofileigenschaften **IDS Configuration** > **Parameters** > **Subscriber Options**. Stellen Sie sicher, dass **Disable subscriber** auf **No** (Standard) festgelegt ist.

## <span id="page-3-2"></span>**5.6 Einige Zeichen verursachen Probleme bei der Musterfrequenzanalyse**

Die Musterfrequenz-Analysemetrik funktioniert nicht korrekt mit Daten, in denen die folgenden Zeichen enthalten sind. Wenn Sie eine Musterfrequenzanalyse mit einer Datengruppe durchführen, deren Daten eines dieser Zeichen enthalten, schlägt die Analyse fehl und gibt ein leeres Ergebnis zurück. (Bug 379384)

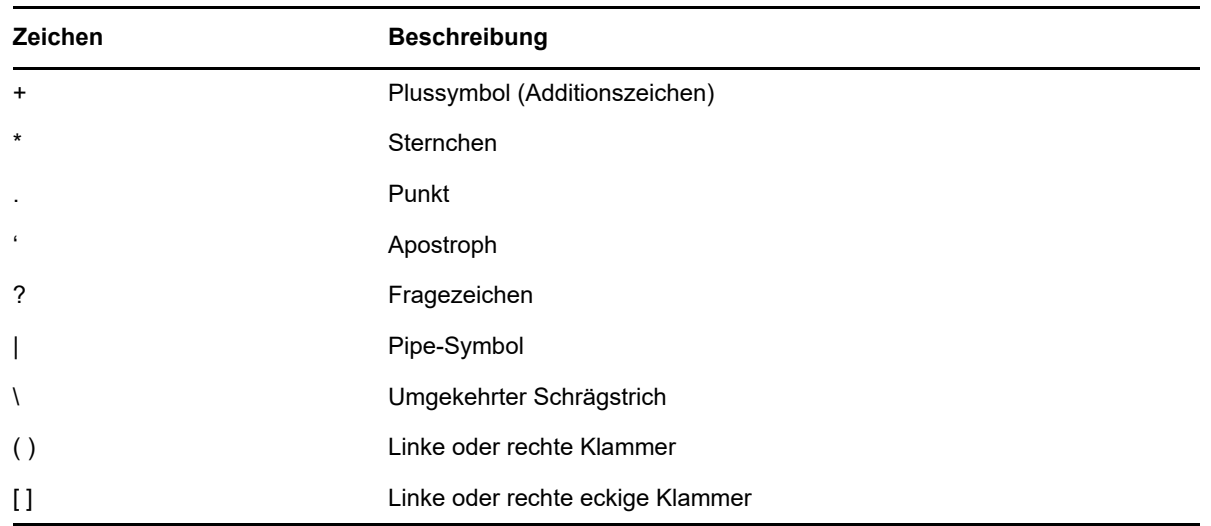

## <span id="page-4-0"></span>**5.7 Importieren der Verbindungen von Designer nicht möglich**

**Problem:** Wenn Verbindungen nicht korrekt von Designer importiert werden, besteht das Problem wahrscheinlich darin, dass die dem Treibersatz in Designer zugeordnete Serverkonfiguration nicht korrekt oder unvollständig ist. Wenn Sie beispielsweise einen neuen Treibersatz in Designer erstellen, lautet der Standardserver-DN "server.context". Wenn Sie versuchen, Verbindungsinformationen zu importieren, die ungültige Informationen wie diese enthalten, schlägt der Import fehl. (Bug 368384)

**Behelfslösung:** Stellen Sie vor dem Importieren von Verbindungsinformationen von Designer sicher, dass die Server-Informationen gültig sind.

## <span id="page-4-1"></span>**5.8 In der Übereinstimmungsanalyse werden gelöschte Werte nicht ausgeschlossen**

Wenn es gelöschte Werte im Datenbrowser gibt, die in der Anwendung nicht aktualisiert wurden, werden diese bei Ausführung der Übereinstimmungsanalyse weiterhin berücksichtigt.

### <span id="page-4-2"></span>**5.9 Import des Anwendungsschemas schlägt fehl**

**Problem:** Das Identitätsdepotschema unterstützt nicht mehrere Klassen mit demselben Namen. Einige Anwendungsschemas, wie z. B. Notes, unterstützen doppelte Klassennamen. Wenn Sie ein Anwendungsschema importieren möchten, das doppelte Klassennamen enthält, sollten Sie die doppelten Klassennnamen zuerst in eine einzelne Klasse konsolidieren, die die Attribute aller doppelten Klassen enthält. (403735)

**Behelfslösung:** Wenn Sie die doppelten Klassen im Anwendungsschema nicht auflösen können, können Sie sie wie folgt manuell im Analyzer auflösen:

**WARNUNG:** Dieses Verfahren wird nicht empfohlen und kann zu Inkonsistenzen im Identitätsdepotschema führen. Es sollte nur dann darauf zurückgegriffen werden, wenn es absolut notwendig ist.

- **1** Öffnen Sie die IDS Trace-Ansicht (**Window** > **Show View** > **IDS Trace**).
- **2** Klicken Sie in der Projektansicht mit der rechten Maustaste auf die entsprechende Verbindung und wählen Sie anschließend **Refresh Schema**.

Dadurch wird das Anwendungsschema im IDS-Trace erfasst. Falls das IDS-Trace nicht das komplette Schema erfasst, erhöhen Sie die Fenstergröße für IDS-Trace, indem Sie auf das Symbol **Preferences** klicken und anschließend die Einstellung **Maximum lines to retain** erhöhen.

- **3** Öffnen Sie die Navigatoransicht (**Window** > **Show View** > **Navigator**).
- **4** Erweitern Sie in der Navigatoransicht das entsprechende Projekt und wählen Sie dann **Model** > **Analyzer**.
- **5** Doppelklicken Sie auf die entsprechende Schemadatei (\*ShimConfig.xml), um sie in einem XML-Editor zu öffnen.

Wenn es mehrere shim-Konfigurationsdateien gibt, kennzeichnen Sie die mit jeder Datei verknüpfte Anwendung, indem Sie die Datei öffnen und den Inhalt der Tags <class-name>, <auth-id> und <auth-context> inspizieren.

**6** Suchen Sie im XML-Editor nach den folgenden Elementen. Wenn sie nicht vorhanden sind, fügen Sie sie über dem schließenden Tag </shim-config> sofort zum Schema hinzu.

```
<app-schema-def>
    <schema-def>
...
    </schema-def>
<app-schema-def>
```
**7** Suchen Sie in IDS-Trace nach dem <NDS>-Tag und fügen Sie anschließend den Inhalt des <NDS>-Tags in das <schema-def>-Tag in der Datei \*ShimConfig.xml ein.

Stellen Sie sicher, dass Sie das <NDS>-Tag nicht mit in die Datei \*ShimConfig.xml kopieren.

- **8** Suchen Sie nach doppelten <ClassDef>-Elementen in der Schemadefinition und konsolidieren Sie alle <attr-def>-Attributdefinitionen unter einem einzelnen <ClassDef>-Element.
- **9** Speichern Sie die Änderungen an der Schemadatei (Strg+S) und starten Sie anschließend Analyzer neu.

## <span id="page-5-1"></span>**5.10 Für die Übereinstimmung wird bei Verwendung von HSQL zwischen Groß- und Kleinschreibung unterschieden**

Wenn Sie HSQL als Backend-Datenbank für Analyzer verwenden, wird bei der Übereinstimmung die Groß-/Kleinschreibung berücksichtigt. Wenn Sie MySQL als Backend-Datenbank verwenden, wird die Groß-/Kleinschreibung nicht berücksichtigt. (Bug 437550)

## <span id="page-5-0"></span>**6 Verwenden des Produktevaluierungsschlüssels**

Sie können Analyzer vor dem Kauf des Produkts testen. Geben Sie zum Testen des Produkts nach dem Starten von Analyzer den Evaluierungsschlüssel C064 0010 0000 E203 2CCA im Feld "Lizenz" ein. Der Produktevaluierungsschlüssel ist bis zu 14 Tage nach dem Starten des Produkts gültig. (Bug 728283)

# <span id="page-6-0"></span>**7 Kontaktangaben**

Wir möchten Ihnen stets eine nützliche, aussagekräftige Dokumentation an die Hand geben. Sie haben Verbesserungsvorschläge? Dann senden Sie sie uns per Email an [Documentation-](mailto:Documentation-Feedback@netiq.com)[Feedback@netiq.com](mailto:Documentation-Feedback@netiq.com) (mailto:Documentation-Feedback@netiq.com). Wir freuen uns auf Ihre Rückmeldung.

Ausführliche Kontaktinformationen finden Sie auf der [Website mit den Support-Kontaktangaben](http://www.netiq.com/support/process.asp#phone) (http://www.netiq.com/support/process.asp#phone).

Allgemeine Informationen zu unserem Unternehmen und unseren Produkten finden Sie auf der [NetIQ-Firmenwebsite](http://www.netiq.com/) (http://www.netiq.com/).

Werden Sie Mitglied in unserer [Community](https://www.netiq.com/communities/) (https://www.netiq.com/communities/), und führen Sie interaktive Gespräche mit Fachkollegen und NetIQ-Experten. In der NetIQ-Online-Community finden Sie Produktinformationen, Links zu nützlichen Ressourcen, Blogs und Social-Media-Kanäle.

## <span id="page-6-1"></span>**8 Rechtliche Hinweise**

Informationen zu rechtlichen Hinweisen, Marken, Haftungsausschlüssen, Gewährleistungen, Ausfuhrbeschränkungen und sonstigen Nutzungseinschränkungen, Rechten der US-Regierung, Patentrichtlinien und Erfüllung von FIPS finden Sie unter<https://www.netiq.com/company/legal/>.

**Copyright © 2018 NetIQ Corporation. Alle Rechte vorbehalten.**